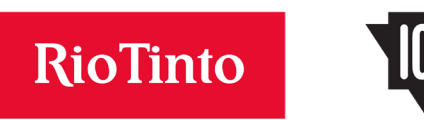

## Initier une demande

- 1. Rendez vous au [https://portal.scholarshippartners.ca/welcome/IronOre\\_FR/](https://portal.scholarshippartners.ca/welcome/IronOre_FR/) et créez un compte en cliquant sur le bouton « Enregistrement ». Vous devez saisir vos coordonnées pour créer votre compte. Une fois votre enregistrement complété, un mot de passe temporaire vous sera envoyé par courriel. Vérifiez votre dossier « spam » s'il n'arrive pas dans votre boite de réception.
- 2. Accédez à votre compte en utilisant votre adresse courriel et le mot de passe temporaire. Vous aurez ensuite l'occasion de choisir un nouveau mot de passe que vous pourrez utiliser par la suite.
- 3. Cliquez sur « Bourses d'études publiques » sur la page d'accueil et choisissez la Bourse d'études de la Compagnie minière IOC pour étudiants autochtones dans la liste. Si vous rencontrez des difficultés pour la retrouver, tentez de cherchez pour « IOC » dans la boite de recherche.
- 4. Suivez les directives pour compléter la création de votre demande.

## Compléter votre demande

Une fois que vous avez créé une demande, vous devez compléter chacune des sections suivantes avant de soumettre votre demande. Vous pouvez sauvegarder votre progrès à tout moment en cliquant sur « Sauvegarder ébauche ».

- **1. Renseignements sur le candidat :** répondez aux deux questions au bas de la page.
- **2. Profil Universitaire :** Complétez les deux tableaux sur la page.
	- a. Le tableau renseignements scolaires doit être complété avec les détails de votre éducation secondaire.
	- b. Le tableau Renseignements sur la formation post-secondaire doit être complété avec les détails de votre parcours scolaire post-secondaire. Ceci inclut les études collégiales ainsi que les études universitaires. Inclure votre inscription dans un programme d'études admissible à l'automne 2023.
- **3. Renseignements supplémentaires :** Indiquez la communauté dont vous êtes membre.
- **4. Textes :** Soumettez une lettre de présentation vous décrivant et présentant vos intérêts et objectifs, ainsi que votre engagement dans votre communauté.
- **5. Accès à mon dossier :** (Cette section est optionnelle) Si vous souhaitez permettre que quelqu'un d'autre que vous (ex. un parent) puisse rejoindre Partenaires en bourses d'études Canada pour discuter de votre demande, soit par téléphone ou par courriel, indiquez leur nom et un mot de passe pour que les personnes identifiées puissent valider leur permission.
- **6. Documents justificatifs :** Téléversez un relevé de notes affichant vos notes les plus récentes et confirmant l'obtention d'un diplôme d'études secondaires ou collégiales.
- **7. Consentement du candidat :** Passez en revue le « Consentement du candidat et déclaration » et confirmez votre acceptation.

## Renseignements

**Scholarship** Partners Canada. Partenaires en bourses d'études Canada.

Partenaires en bourses d'études Canada Bourses d'études de la Compagnie Minière IOC pour étudiants autochtones 1710-350, rue Albert Ottawa (Ontario) K1R 1B1

 Tél. : (613) 563-1236 Sans frais : 1 844- 567- 1237 Courriel : [awards@univcan.ca](mailto:awards@univcan.ca)